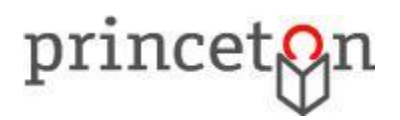

**Procedures and Requirements for the Conduct of Remote Public Meetings during a Declared Public Health Emergency and/or State of Emergency**

## **Meeting Access**

Members of the public can join a Princeton Public Library Board of Trustees remote meeting as attendees via Zoom on a computer, mobile device, or by telephone. The public will be muted throughout the meeting.

To join the Board of Trustees meeting via a computer or mobile device, click on the link below: <https://us02web.zoom.us/j/88131023250?pwd=Q1RjblFYakRJZ0tySm9sUzJOdVlkdz09> Passcode: 599196

Or iPhone one-tap: US: +13017158592,,88131023250#,,,,,,0#,,599196# or +13126266799,,88131023250#,,,,,,0#,,599196#

Or Telephone (for higher quality, dial a number based on your current location):

US: +1 301 715 8592 or +1 312 626 6799 or +1 646 876 9923 or +1 408 638 0968 or +1 669 900 6833 or +1 253 215 8782 or +1 346 248 7799

Meeting ID: 881 3102 3250 # Participant ID: # (*there is no participant ID*) Meeting Passcode: 599196 #

International numbers available: https://us02web.zoom.us/u/kcpvOGwgnz

## **Public Comment**

Public comment will be allowed during the Public Comment portion of the meeting only. Comments containing offensive, profane or indecent language or language constituting hate speech, will not be accepted.

## **Prior to the Meeting**

Comments sent to [pplpubliccomment@princetonlibrary.org](mailto:pplpubliccomment@princetonlibrary.org) prior to the meeting and up until the Public Comment portion, and comments mailed to: Princeton Public Library, Board of Trustees – Public Comment, Attn: Administration Office, 65 Witherspoon St., Princeton, NJ 08542 and received by the Monday prior to the meeting, will be read aloud.

## **During the meeting**

Comments will be limited to three (3) minutes (unless an alternative time limit is stated at the beginning of the public comment portion of the meeting by the meeting chairperson) in duration (this applies equally to written public comments submitted via email or through the mail that are read aloud). You will be asked your name when it is your turn to comment.

Those attending the meeting may request to make a comment as follows:

- Via computer or mobile device: click "Raise Hand" when it is your turn to make a comment, your microphone will be unmuted and your camera will be on. You may mute/unmute yourself by selecting the microphone icon at the bottom of the screen; you may turn off/on your camera using the camera icon at the bottom of the screen.
- Via telephone, press \*9 when it is your turn to make a comment, the facilitator will ask you to unmute your microphone. Press \*6 to unmute/mute your microphone.